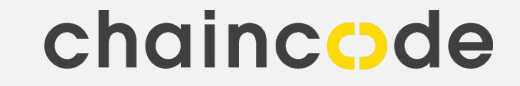

# Debugging Bitcoin

#### **Welcome to Bitcoin**

 $\frac{1}{2}$ 

 $\overrightarrow{2}$ 

#### jobs

 $\triangleleft$  sales 11

- accounting/finance 4
- $\begin{picture}(20,20) \put(0,0){\line(1,0){10}} \put(15,0){\line(1,0){10}} \put(15,0){\line(1,0){10}} \put(15,0){\line(1,0){10}} \put(15,0){\line(1,0){10}} \put(15,0){\line(1,0){10}} \put(15,0){\line(1,0){10}} \put(15,0){\line(1,0){10}} \put(15,0){\line(1,0){10}} \put(15,0){\line(1,0){10}} \put(15,0){\line(1,0){10}} \put(15,0){\line(1$ education/teaching 3
- customer service 2  $\blacktriangledown$
- ☑ writing/editing 2
- $+$  show 26 more  $7$
- $\sqrt{ }$  select all
- $\Box$  search titles only
- $\Box$ has image
- posted today  $\Box$
- bundle duplicates  $\Box$
- $\Box$  include nearby areas

MILES FROM ZIP miles | from zip  $\bigcirc$ 

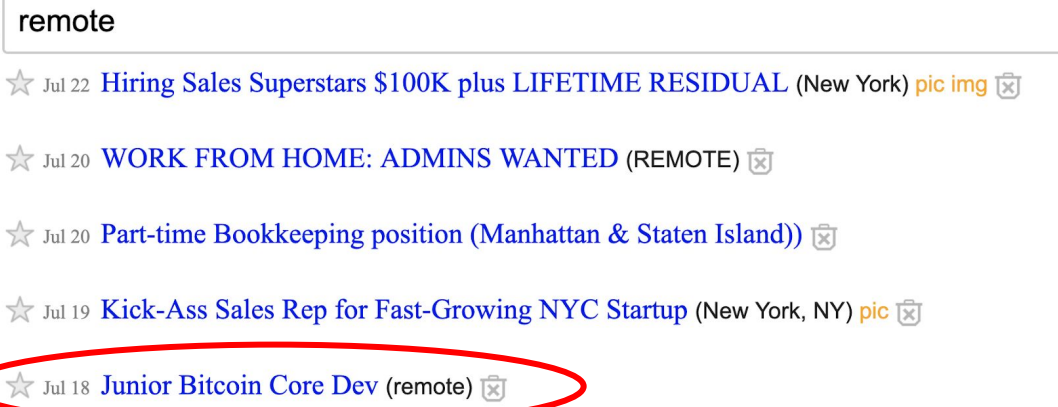

- Jul 17 Customer Service and Event Support (Telework)  $\overline{\mathbb{x}}$ ]
- $\sqrt{x}$  Jul 9 Finance Tutor (PT) | \$12 \$16 per hour (remote)  $\sqrt{x}$ ]

chaincode

Q

### **Content**

- 1. Preparations
- 2. Logging
- 3. Using a debugger
- 4. Segfault tools

### **Part 1: Preparations**

Install **ccache**

Deactivate optimization through compiler flags

**./configure CXXFLAGS="-O0 -g" CFLAGS="-O0 -g"**

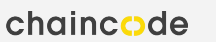

# **Part 2: Logging**

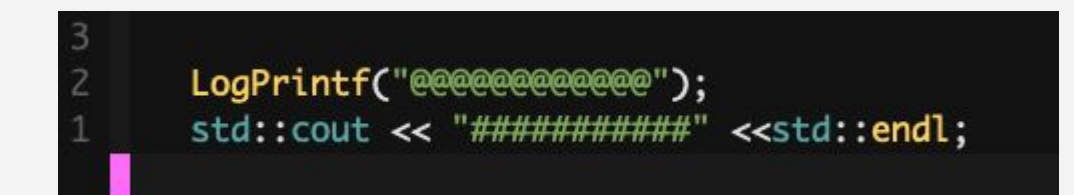

\$ src/bitcoind -regtest

\$ cat ~/Library/Application\ Support/Bitcoin/debug.log | grep @@@

#### wat?

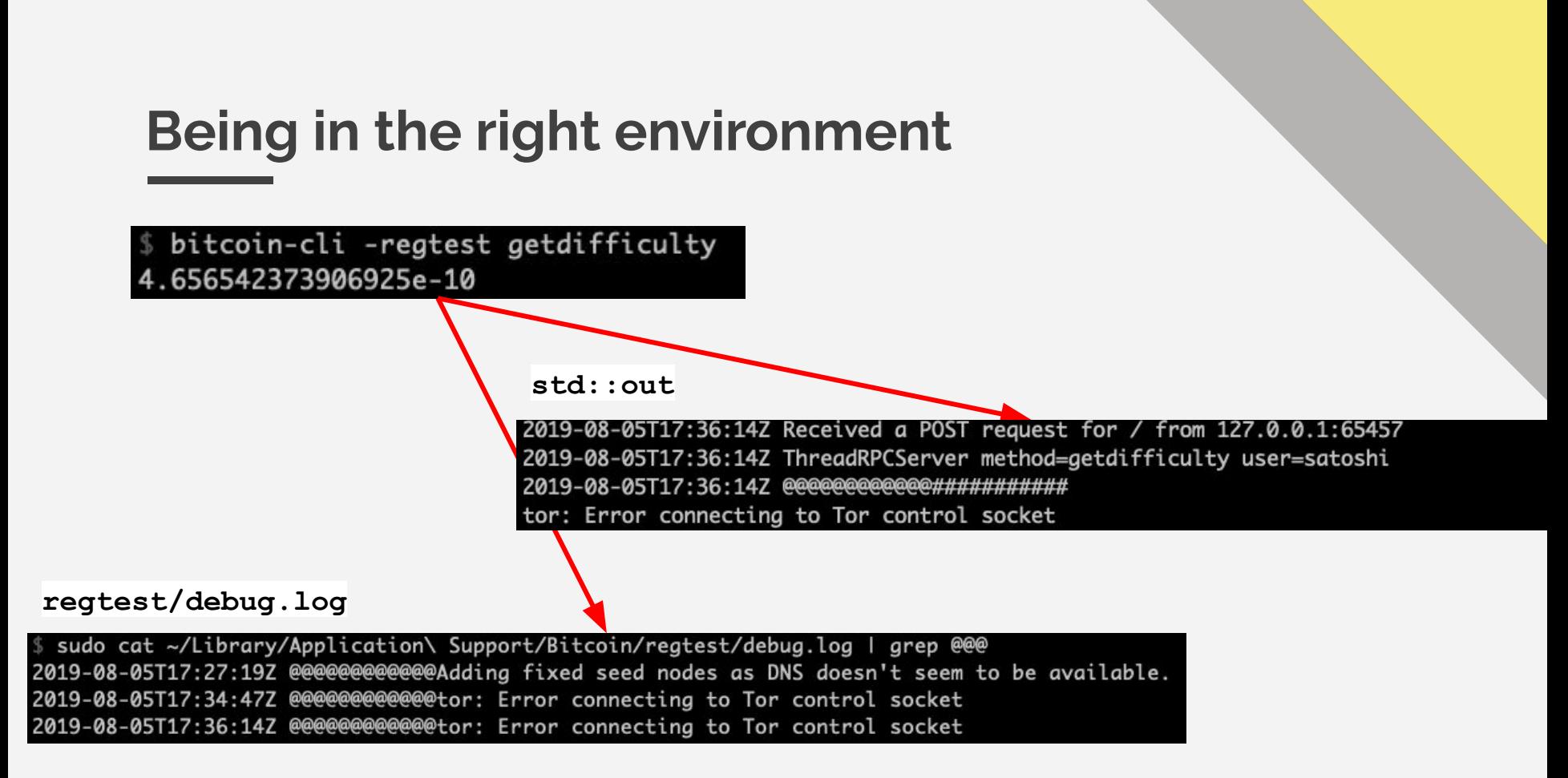

# **Logging from unit tests**

Run **src/test/test\_bitcoin** directly with **--log-level=all**

Can not use **LogPrintf()**

Use LibBoost functions, like **BOOST\_TEST\_MESSSAGE** or **BOOST\_CHECK\_MESSAGE**

From source files use **fprintf()** which prints ot **std::err** 

# Unit test logging in action

delete block\_index; BOOST\_TEST\_MESSAGE("F00");

RejectDifficultyMismatch(difficulty, expect

\$ src/test/test\_bitcoin --run\_test=blockchain\_tests --log\_level=all Running 5 test cases... Entering test module "Bitcoin Core Test Suite" test/blockchain\_tests.cpp:46: Entering test suite "blockchain\_tests" test/blockchain\_tests.cpp:48: Entering test case "get\_difficulty\_for F<sub>00</sub> test/blockchain tests cnn:30: info: check 'Difficulty was Q

# **Logging from functional tests**

**self.log.info("foo")**

Need to run test directly (not through **test** runner.py)

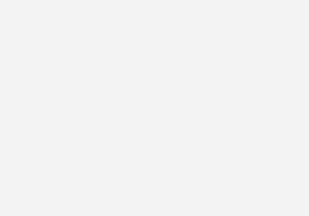

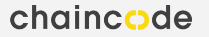

# **Part 3: Using a debugger**

**gdb** or **lldb** on macOS

Start debugger with an executable

Set breakpoints

Run the executable from the debugger

Inspect variables, step through lines etc.

# **Debugger from own environment**

**\$ lldb src/bitcoind**

**(lldb) b blockchain.cpp:123**

**(lldb) run -regtest**

#### **Also works for unit tests**

```
lldb src/test/test bitcoin
(lldb) target create "src/test/test_bitcoin"
Current executable set to 'src/test/test_bitcoin' (x86_64).
(lldb) b test/blockchain_tests.cpp:48
Breakpoint 1: 5 locations.
(lldb) run --run_test=blockchain_tests
Process 46577 launched: '/Users/FJ/projects/cpp/bitcoin/src/test/test_bi
test_bitcoin was compiled with optimization - stepping may behave oddly
Process 46577 stopped
 thread #1, queue = 'com.apple.main-thread', stop reason = breakpoint
    frame #0: 0x0000000100093d42 test_bitcoin'_GLOBAL__sub_I_blockchain
   45
   46
        BOOST_FIXTURE_TEST_SUITE(blockchain_tests, BasicTestingSetup)
   47
        BOOST_AUTO_TEST_CASE(get_difficulty_for_very_low_target)
\rightarrow 48
   49
   50
            TestDifficulty(0x1f111111, 0.000001);
   51
Target 0: (test_bitcoin) stopped.
  1 dh
```
# **Should be easy for functional tests...**

Using Python

**Debugging** 

● **import pdb; pdb.set\_trace()**

But what about debugging the C++ code?

# **Where is the bitcoind process?**

Functional tests launch our **bitcoind** themselves using a temp folder as datadir

That means we can not simply start it ourselves

We need a gameplan!

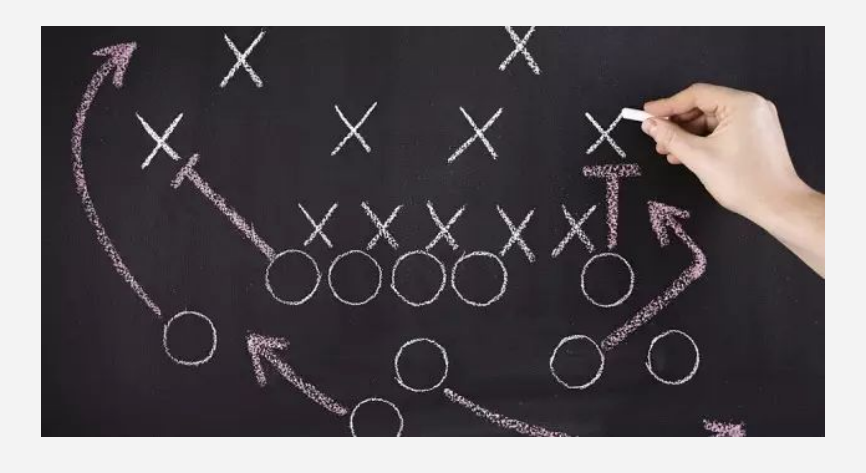

# **Gameplan**

- 1. Start the functional test directly (not using **test\_runner.py**) and let them start the **bitcoind** process
- 2. Pause the functional tests with **pdb.set\_trace()**
- 3. Find the running **bitcoind** process, attach to it using **lldb** and setting breakpoints
- 4. Then let the test continue (**continue** in **pdb**) and let it run into our **lldb** breakpoints
- 5. Optional: May want to remove 60s timeout

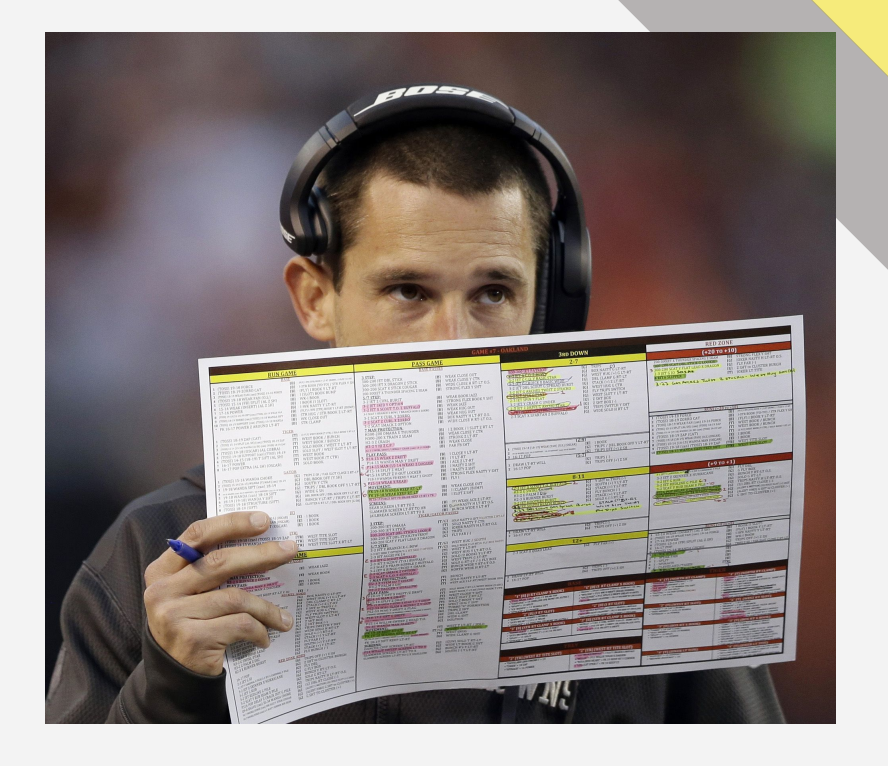

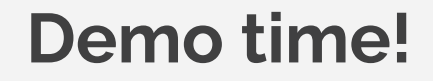

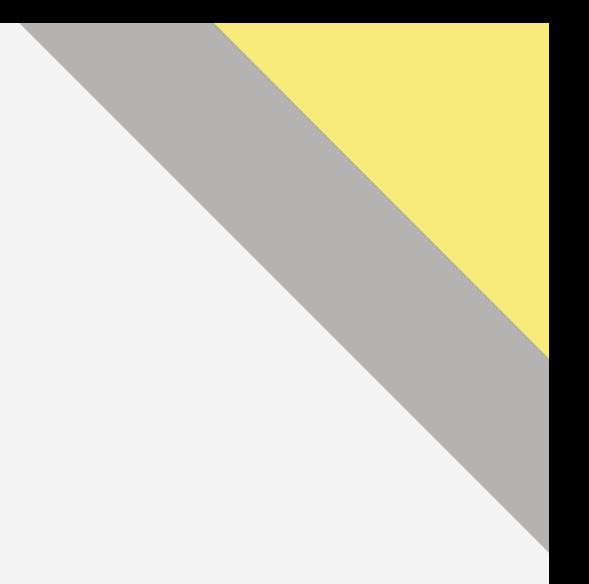

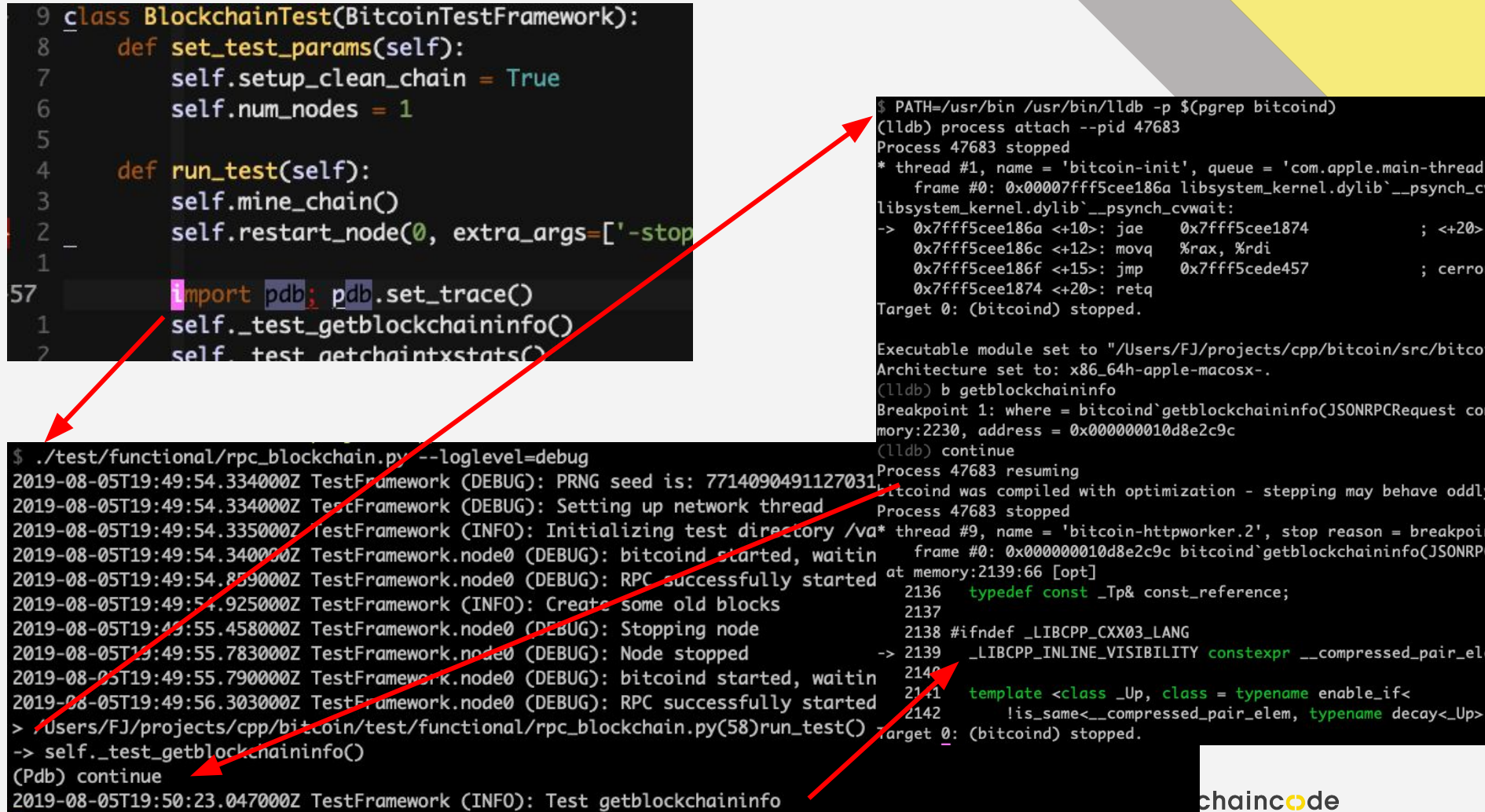

# **Debugging contexts**

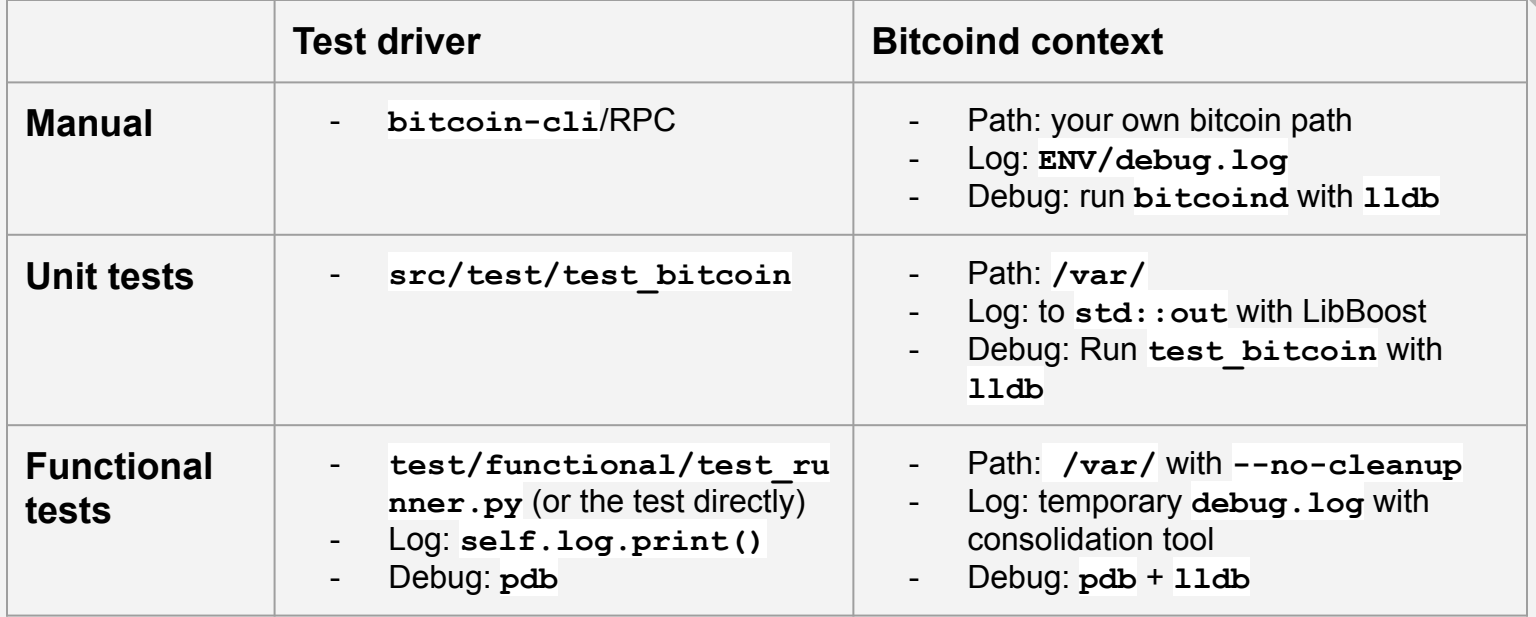

# **Part 4: Segfault tools**

Core dumps

- Need to activate with **ulimit -c unlimited** and then run in same terminal session
- Run program with segfault
- Find core dump in **/cores/\***
- Make sure to clean up afterwards

#### **valgrind**

- Inspections, used similar to **lldb**
- **valgrind --leak-check=yes src/bitcoind -regtest**

**http://bit.ly/debugbitcoin**

# **Thank you and questions?**